# ¿NECESITAS PRESENTAR UNA SOLICITUD O DOCUMENTO DE FORMA ELECTRÓNICA?

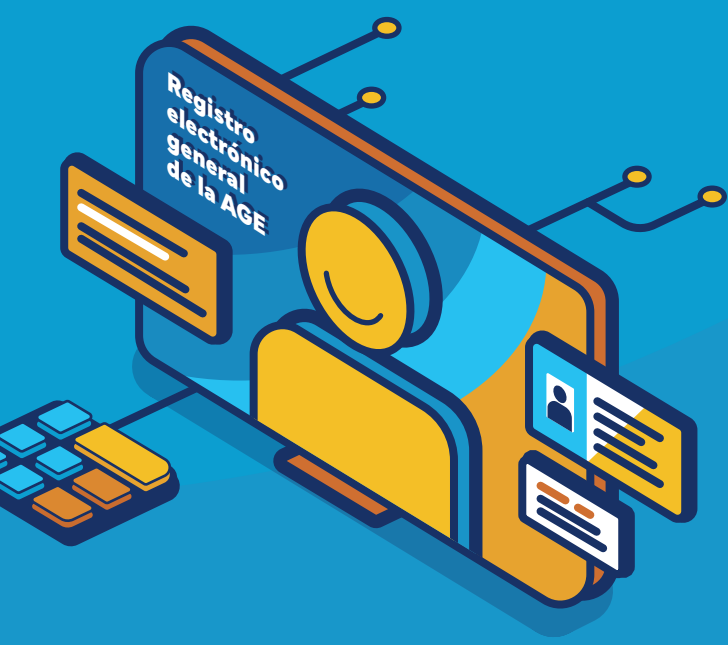

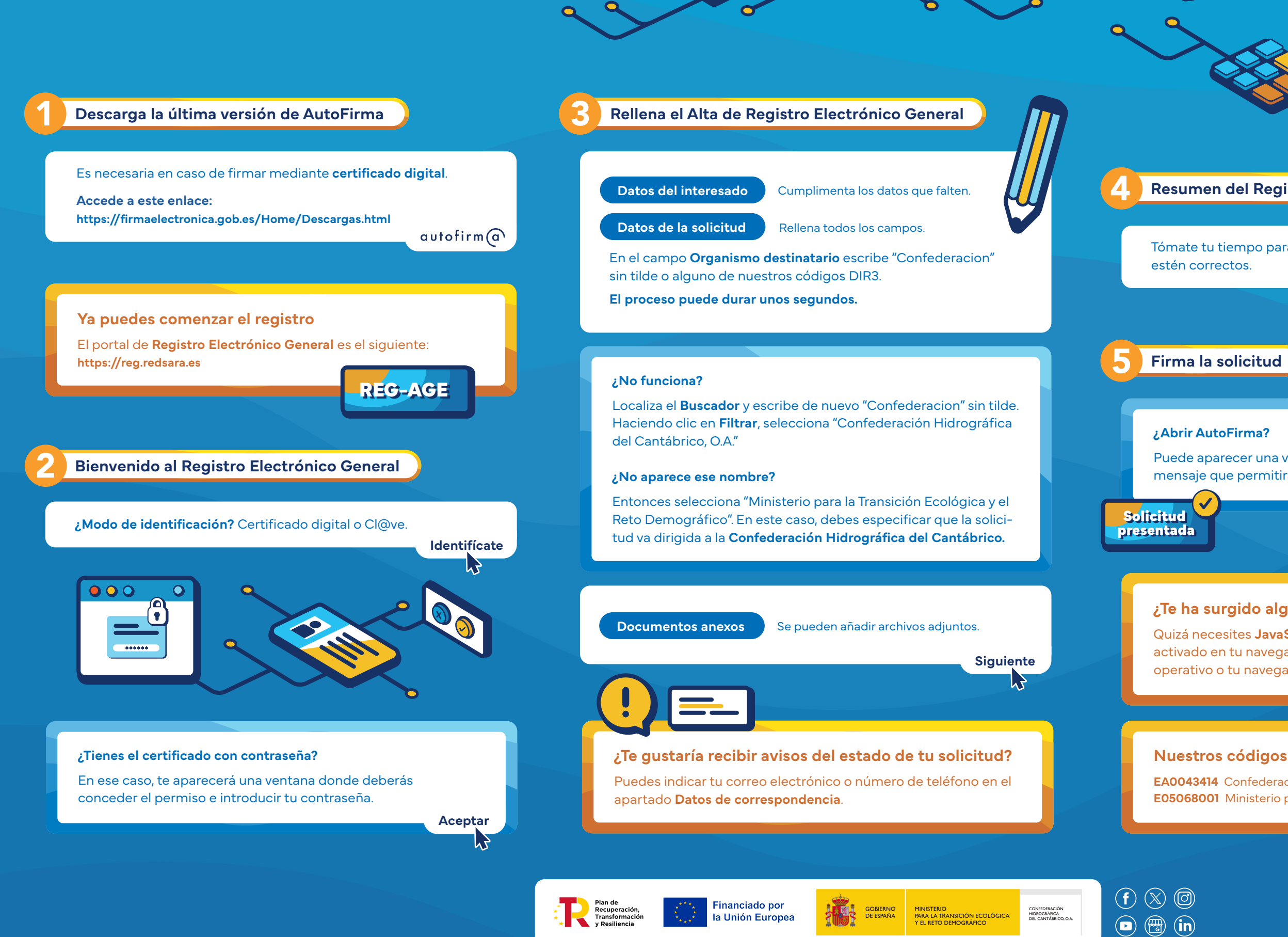

## 4 **Resumen del Registro Electrónico General**

# Tómate tu tiempo para revisar que todos los datos

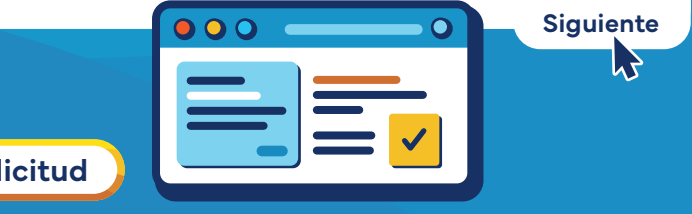

Puede aparecer una ventana en el navegador con este mensaje que permitirá que se ejecute la aplicación.

**Abrir**

REG-AGE

## **¿Te ha surgido algún problema?**

Quizá necesites **JavaScript** en tu sistema operativo y que esté activado en tu navegador. También puede ocurrir que tu sistema operativo o tu navegador no estén actualizados.

## **Nuestros códigos DIR3**

**EA0043414** Confederación Hidrográfica del Cantábrico **E05068001** Ministerio para la Transición Ecológica y el Reto Demográfico